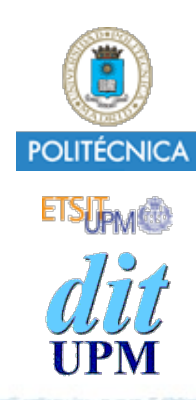

### Blockchain: Desarrollo de Aplicaciones Introducción a React y Redux Caso de Estudio #3 ¡¡¡ CONTADOR SIN BLOCKCHAIN !!!

BCDA 2018

Versión: 2018-12-05

Índice

- Introducción, documentación.
- Ganache
- Caso de Estudio #1: SC Contador
	- •Crear un proyecto que usa un Smart Contract llamado Contador.
	- •Usando Truffle, crear pruebas, scripts, cmds y una dapp.
- Caso de Estudio #2: Webpack
	- •Añadir Webpack al caso de estudio #1
- **Caso de Estudio #3: Introducción a React y Redux**
	- **•Crear un ejemplo de una SPA con un nuevo contador.**
		- **- El contador es diferente al de los casos de estudio anteriores: Sin Blockchain.**
		- **- Partiendo de la configuración de Webpack del caso de estudio #2 y ampliarla para soportar react.**
- Caso de Estudio #4: Smart Contract Contador con React y Redux. Y SIN Drizzle.
	- •Unir todo lo visto en los casos de estudio anteriores.
- Caso de Estudio #5: SC Contador con React, Redux y CON Drizzle.
	- •Añadir Drizzle al caso de estudio #4.

# Paso 0

### Crear Servidor Web para el valor del Contador

# ¿Qué haremos en el paso 0?

En este paso haremos un servidor web con node y express para gestionar el valor de un contador.

- En los siguientes pasos desarrollaremos una aplicación web cliente del servidor contador anterior.
	- Usando React y Redux

## Servidor Contador Backend

El servidor lo desarrollaremos en el directorio caso3/paso0.

- Hacer un servidor node que implemente el backend donde se guarda el valor del contador. \$ express contador server
- Modificar el script start de package.json para que el servidor atienda en el puerto **5000**. "scripts": { "start": "PORT=5000 node ./bin/www" },
- Añadir en routes/index. js las rutas necesarias para acceder al contador.

```
let counter = 0;
router.get('/counter', (req, res, next) => {
   res.json({counter});
});
router.post('/counter/incr', (req, res, next) => {
     counter++;
     res.json({counter});
});
```

```
Añadir en app.js, antes de las rutas:
```

```
// Control de Acceso HTTP (CORS) - Author: Sonsoles
app.use((req, res, next) => {
     res.header("Access-Control-Allow-Origin", "*");
     res.header("Access-Control-Allow-Headers", 
                 "Origin, X-Requested-With, Content-Type, Accept");
     next();
});
```
- •CORS: Cross-origin resource sharing/Intercambio de Recursos de Origen Cruzado.
	- Este estándar añade encabezados HTTP para que los servidores describan cuales son los orígenes que tienen permiso acceso a la información usando un navegador web.

### Probar el servidor

Lanzar el servidor:

- \$ cd caso3/paso/contador\_server
- \$ npm start

```
Hacer peticiones:
```

```
$ curl -X POST http://localhost:5000/counter/incr
{"counter":4}
```

```
$ curl -X GET http://localhost:5000/counter
{"counter":4}
```

```
$ curl -X POST http://localhost:5000/counter/incr
{"counter":5}
```

```
$ curl -X GET http://localhost:5000/counter
{"counter":5}
```
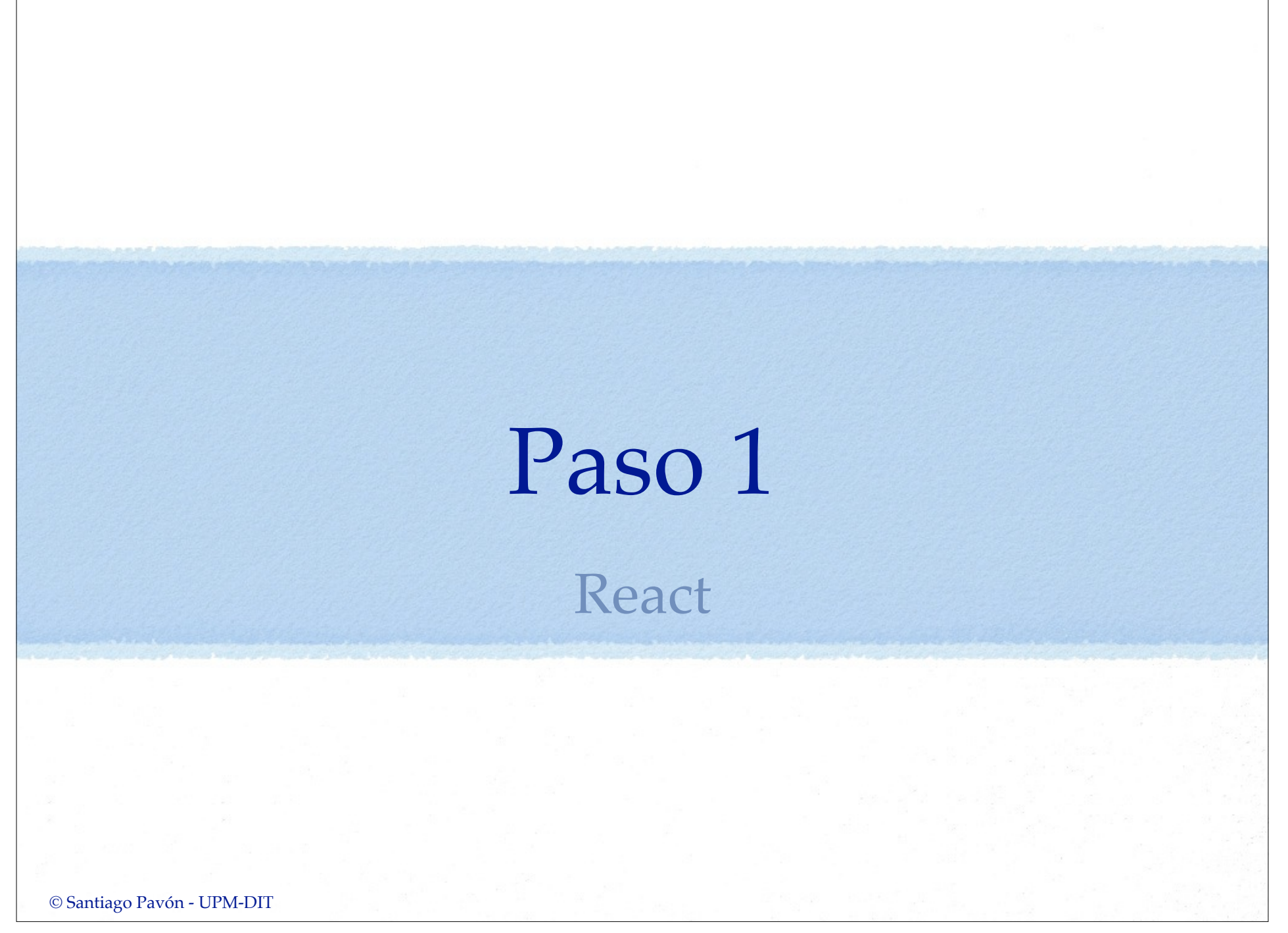

# ¿Qué haremos en el paso 1?

- Modificar la aplicación web Contador desarrollada en el tema de WebPack para crear la interface de usuario con componentes React.
- También:
	- Eliminaremos la parte del contrato Contador en Blockchain.
	- Usaremos el servidor Web Contador del paso 0.

### Referencias

- Existen muchas sitios en internet que explican cómo puede configurarse un proyecto React con WebPack 4.
- Por ejemplo:
	- The minimal React  $+$  Webpack  $4 +$  Babel Setup https://www.robinwieruch.de/minimal-react-webpackbabel-setup/
	- How to Create a React app from scratch using Webpack 4 https://medium.freecodecamp.org/part-1-react-appfrom-scratch-using-webpack-4-562b1d231e75
	- •Tutorial: How to set up React, webpack 4, and Babel (2018) https://www.valentinog.com/blog/react-webpack-babel/

### Crear un proyecto nuevo

- Este desarrollo lo haremos en el directorio caso3/paso1.
- Copiar la configuración de Webpack del caso de estudio #2:
	- Copiar el fichero package.json.
	- Copiar los ficheros de configuración de Webpack:
		- webpack.const.js,
		- webpack.common.js,
		- webpack.dev.js y
		- webpack.prod.js.

```
const path = require('path');const SRC DIR PATH = path.resolve( dirname, './src');
const SRC APP PATH = path.resolve(SRC DIR PATH, './js/app.js');
const SRC INDEX PATH = path.resolve(SRC DIR PATH, './index.html');
const DIST DIR NAME = 'dist';
const DIST DIR PATH = path.resolve( dirname, DIST DIR NAME);
const DIST BUNDLE FILENAME = 'main.js';
const DIST INDEX FILENAME = 'index.html';
module.exports = {
   SRC_DIR_PATH,
   SRC_APP_PATH,
   SRC_INDEX_PATH,
 DIST DIR NAME,
  DIST_DIR_PATH,
```

```
DIST BUNDLE FILENAME,
```

```
DIST INDEX FILENAME
```

```
};
```
webpack.const.js

```
© Santiago Pavón - UPM-DIT 
  const CopyWebpackPlugin = require('copy-webpack-plugin');
  const CleanWebpackPlugin = require('clean-webpack-plugin');
  const { 
     SRC_APP_PATH, SRC_INDEX_PATH, 
    DIST_DIR_NAME, DIST_DIR_PATH,
    DIST BUNDLE FILENAME, DIST INDEX FILENAME } = require('./webpack.const');
  module.exports = {
     entry: SRC_APP_PATH,
     output: {
       filename: DIST_BUNDLE_FILENAME,
       path: DIST_DIR_PATH
     },
     plugins: [
      new CleanWebpackPlugin([DIST_DIR_NAME]),
       new CopyWebpackPlugin([
          { from: SRC_INDEX_PATH, to: DIST_INDEX_FILENAME }
       ])
     ],
     module: {
       rules: [
  \overline{\mathcal{L}} test: /\.css$/,
          use: [ 'style-loader', 'css-loader' ]
   }
  \sim \sim \sim \sim }
  };
                                                            webpack.common.js
```

```
const webpack = require('webpack');
const merge = require('webpack-merge');
const common = require('./webpack.common.js');
const {DIST DIR PATH} = require('./webpack.const');
module.exports = merge(common, {
    mode: 'development',
     devtool: 'inline-source-map',
     devServer: {
         contentBase: DIST_DIR_PATH,
         port: 3000
     },
    plugins: [
         new webpack.DefinePlugin({
             'process.env.NODE_ENV': JSON.stringify('development')
         })
     ]
});
                                                      webpack.dev.js
```

```
const webpack = require('webpack');
const merge = require('webpack-merge');
const UglifyJSPlugin = require('uglifyjs-webpack-plugin');
const common = require('./webpack.common.js');
module.exports = merge(common, {
    mode: "production",
    devtool: 'source-map',
    plugins: [
        new UglifyJSPlugin({
            sourceMap: true
        }),
        new webpack.DefinePlugin({
            'process.env.NODE_ENV': JSON.stringify('production')
        })
\sim \sim \sim \sim}); webpack.prod.js
```
## Instalar React

- Al usar React vamos a escribir código ES6 y JSX que hay que transpilar a ES5 para que lo entiendan los navegadores.
	- •Usamos Babel para transpilar.
- Instalación de Babel:
	- •Para transpilar de ES6 a ES5:
		- \$ npm install --save-dev babel-core

babel-loader@7 babel-preset-env

- •Para soportar object spread, ...
	- \$ npm install --save-dev babel-preset-stage-3
- •Para usar React y transpilar jsx a js:
	- \$ npm install --save-dev babel-preset-react
	- \$ npm install --save react react-dom

```
Añadir en package.json la sección "babel" con la configuración de Babel:
   "babel": {
       "presets": [
          ["env",
      \overline{\mathcal{L}} "targets": {
                "browsers": ["last 2 Chrome versions"]
       }
       }
       ],
         "react",
         "stage-3"
   \blacksquare},
```
- Nota: esta configuración también se podría haber creado en un fichero llamado .babelrc.
- El target requerido en preset+env es para asegurarnos de que la versión del navegador soporta async/await.
	- Alternativas: Usar babel-polyfill, babel-plugin-transform-runtime, ...
- En webpack.common.js:
	- Añadir una nueva entrada en **module.rules** para indicar cómo se cargan los **jsx.**
	- Añadir la entrada resolve para indicar cuales son las extensiones de los ficheros a cargar.

```
© Santiago Pavón - UPM-DIT 
   const CopyWebpackPlugin = require('copy-webpack-plugin');
   const CleanWebpackPlugin = require('clean-webpack-plugin');
   const { 
    SRC_APP_PATH, SRC_INDEX_PATH,
    DIST_DIR_NAME, DIST_DIR_PATH,
     DIST_BUNDLE_FILENAME, DIST_INDEX_FILENAME } = require('./webpack.const');
   module.exports = {
      entry: SRC_APP_PATH,
      output: {
        filename: DIST_BUNDLE_FILENAME,
        path: DIST_DIR_PATH
      },
      plugins: [
       new CleanWebpackPlugin([DIST_DIR_NAME]),
        new CopyWebpackPlugin([
          { from: SRC_INDEX_PATH, to: DIST_INDEX_FILENAME }
        ])
     \mathbf{1},
       module: {
          rules: [
             {
                test: /\.(js|jsx)$/,
               exclude: /node modules/,
                use: ['babel-loader']
             },
   \overline{\mathcal{L}} test: /\.css$/,
             use: [ 'style-loader', 'css-loader' ]
    }
   \sim \sim \sim \sim },
       resolve: {
          extensions: ['*', '.js', '.jsx']
    }
   };
                                                                                  webpack.common.js
```
# Adaptar Página HTML

- Copiar los siguiente ficheros del caso de estudio #2 de Webpack:
	- •src/index.html
	- •src/css/style.css

#### src/css/style.css

```
#valor {
   font-size: x-large;
   color: red;
}
```
#### src/index.html

```
<!DOCTYPE html>
<html lang="en">
   <head>
     <meta charset="utf-8">
     <meta name="viewport" content="width=device-width, initial-scale=1">
    <title>Contador</title>
   </head>
   <body>
     <h1>Contador</h1>
    <br><sub>></sub>Valor actual = <span id="valor">> (span)\langle/p>
     <button type="button" id="cincr">Incrementar</button>
     <script src="main.js"></script>
   </body>
\langle/html>
```
# Retocar src/index.html

- Eliminar del body de index.html todas la etiquetas que crean la pagina actual.
	- La etiqueta **script** que carga **main.js** debe mantenerse.
- Añadir un elemento div donde se insertará el componente raíz hecho con React:

```
© Santiago Pavón - UPM-DIT 
 <!DOCTYPE html>
 <html lang="en">
    <head>
      <meta charset="utf-8">
      <meta name="viewport" content="width=device-width, initial-scale=1">
     <title>Contador</title>
    </head>
    <body>
      <div id="app"></div>
      <script src="main.js"></script>
    </body>
 </html> src/index.html
```
# Renderizar el componente raíz de React

Crear el fichero src/js/app.jsx.

- Este fichero renderiza el componente raíz de React dentro de la etiqueta div con el id="app" de la página HTML.
	- •De momento solo uso una cabecera h1 para probar.
	- •**ATENCIÓN:** Hay que actualizar la variable **SRC\_APP\_PATH** de webpack.const.js para que la extensión sea **jsx**.

```
import React from 'react';
import ReactDOM from 'react-dom';
import "../css/style.css";
ReactDOM.render(
    <h1>Contador 1</h1>,
    document.getElementById('app')
); src/js/app.jsx
```
# Probarlo

- Instalar dependencias:
	- \$ npm install
- Ejecutar:
	- \$ npm run dev
	- Y lanzar un navegador para ver la página http://localhost:3000.

# Componentes React

• Cambiar src/js/app.jsx para que renderice un component React llamado App en vez de la cabecera h1.

#### Nota:

• Si el servidor lanzado anteriormente con "npm run dev" sigue ejecutándose, entonces debería refrescarse automáticamente la página mostrada en el navegador al modificar el fichero app.jsx.

```
import React from 'react';
import ReactDOM from 'react-dom';
import "../css/style.css";
class App extends React.Component {
     constructor(props) {
         super(props);
     }
     render() {
         return (
             <div className="counter">
                  <h1>Contador 2</h1>
             </div>
         );
     }
}
ReactDOM.render(<App />, document.getElementById('app'));
                                           src/js/app.jsx
```
- Modificar el componente App para que esté formado por varios subcomponentes.
	- Creo los subcomponentes en el subdirectorio src/js/components.

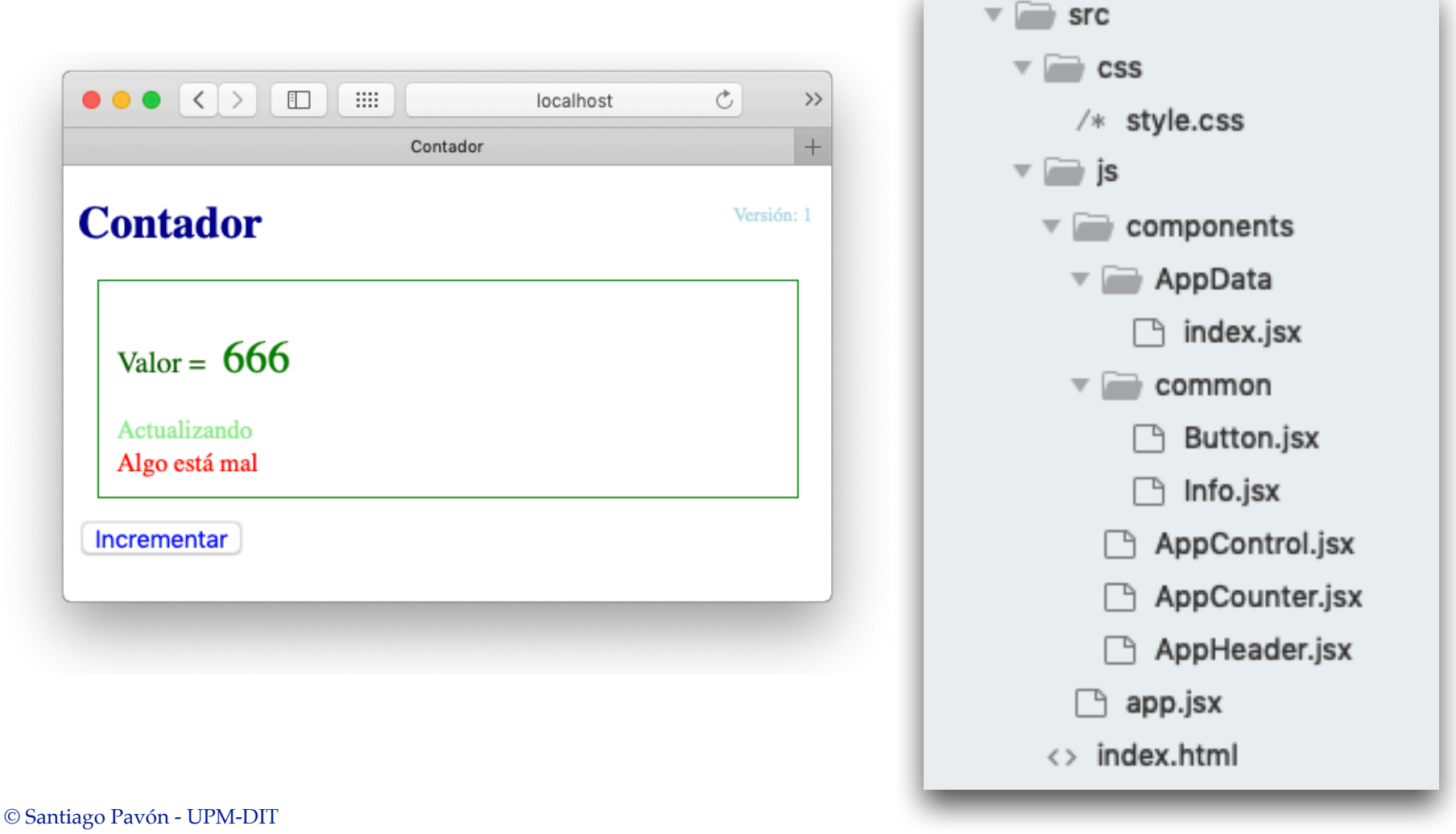

```
import React from 'react';
import ReactDOM from 'react-dom';
import "../css/style.css";
import AppCounter from './components/AppCounter';
const App = () \Rightarrow (
     <AppCounter />
);
ReactDOM.render(<App />, document.getElementById('app'));
                                               src/js/app.jsx
```

```
© Santiago Pavón - UPM-DIT 
  import React from 'react';
  import AppHeader from './AppHeader';
  import AppData from './AppData';
  import AppControl from './AppControl';
  class AppCounter extends React.Component {
       render() {
           return (
                <div className="appCounter">
                    <AppHeader />
                    <AppData counter={666}
                              updating={'Actualizando'}
                             error={'Algo está mal'} />
                    <AppControl onClick={() => false}
                                 disabled={false} />
                </div>
            );
       }
  }
  export default AppCounter;
                              src/js/components/AppCounter.jsx
```
### src/js/components/AppHeader.jsx

```
import React from 'react';
const AppHeader = () => () <div className="appCounter-header">
         <h1 className="appCounter-header-title">Contador</h1>
         <p className="appCounter-header-version">Versión: 1</p>
    \langlediv>
);
```

```
export default AppHeader;
```

```
© Santiago Pavón - UPM-DIT 
  import React from 'react';
  import PropTypes from 'prop-types';
  import Updating from '../common/Info';
  import Error from '../common/Info';
  const AppData = props => (
       <div className="appCounter-data">
           <p>
                Valor =
                <span className="appCounter-data-value">
                    {props.counter}
               \langle span\rangle\langle/p>
           <Updating className="appCounter-data-updating"
                      msg={props.updating}
                     visible={!!props.updating} />
           <Error className="appCounter-data-error"
                   msg={props.error}
                   visible={!!props.error} />
      \langlediv>
  ); src/js/components/AppData/index.jsx (I)
```

```
// Valores por defecto en caso de que no se pase alguna propiedad.
AppData.defaultProps = {
     counter: '-1',
     updating: '',
     error: ''
};
// Validar tipo de las propiedades.
// Indicar que propiedades son obligatorias.
// ...
AppData.propTypes = {
     counter: PropTypes.number,
     updating: PropTypes.string,
     error: PropTypes.string
};
export default AppData;
```
#### src/js/components/appData/index.jsx (II)

```
© Santiago Pavón - UPM-DIT 
  import React from 'react';
  import PropTypes from 'prop-types';
  import IncrControl from './common/Button';
  const AppControl = ({ disabled, onClick }) => ( <IncrControl className="appCounter-control"
                     text="Incrementar"
                     onClick={onClick}
                    disabled={disabled} />
  );
  // Validar tipo de las propiedades.
  // Indicar que propiedades son obligatorias.
  // ...
  AppControl.propTypes = {
       onClick: PropTypes.func.isRequired,
       disabled: PropTypes.bool,
  }
  export default AppControl;
                          src/js/components/appControl.jsx
```

```
© Santiago Pavón - UPM-DIT 
  import React from 'react';
  import PropTypes from 'prop-types';
  const Button = ({className, text, disabled, onClick }) => (
       <button disabled={disabled}
               className={`button-common ${className}`}
               onClick={onClick} >
           {text}
       </button>
  );
  // Valores por defecto en caso de que no se pase alguna propiedad.
  Button.defaultProps = {
       className: ''
  };
  // Validar tipo de las propiedades.
  // Indicar que propiedades son obligatorias.
  // ...
  Button.propTypes = {
       className: PropTypes.string,
       onClick: PropTypes.func.isRequired,
       value: PropTypes.string
  }
  export default Button; src/js/components/common/Button.jsx
```

```
© Santiago Pavón - UPM-DIT 
  import React from 'react';
  import PropTypes from 'prop-types';
  const Info = ({className, msg, visible}) => visible && (
       <span className={ `${className} info-common` }>
           { msg }
      \langle span\rangle);
  // Valores por defecto en caso de que no se pase alguna propiedad.
  Info.defaultProps = {
       className: '',
       msg: ''
  };
  // Validar tipo de las propiedades.
  // Indicar que propiedades son obligatorias.
  // ...
  Info.propTypes = {
       className: PropTypes.string,
       visible: PropTypes.bool,
       msg: PropTypes.string
  };
  export default Info;
                                src/js/components/common/Info.jsx
```
#### src/css/style.css

```
}
.appCounter-header {
     font-size: x-large;
    color: mediumblue;
}
.appCounter-header-title {
     font-size: x-large;
    color: darkblue;
}
.appCounter-header-version {
     font-size: x-small;
    color: lightblue;
    position: absolute;
    top: 10px;
    right: 10px;
}
.appCounter-data {
     color: darkgreen;
    border: 1px solid green;
    margin: 10px;
     padding: 10px;
}
.appCounter-data-value {
     font-size: x-large;
     color: green;
    padding: 5px;
}
```

```
.appCounter-data-updating {
    display: block;
    font-size: smaller;
    color: lightgreen;
}
```

```
.appCounter-data-error {
    display: block;
     font-size: smaller;
    color: red;
}
```

```
.appCounter-control {
    font-size: small;
}
```

```
.button-common {
    color: blue;
}
```

```
.button-common:disabled {
    color: lightgrey;
}
```

```
.info-common {
}
```
© Santiago Pavón - UPM-DIT

appCounter {

### Probarlo

Supongo que aun se está ejecutando el servidor que lanzamos antes.

- Si no es así, volver a arrancarlo:
	- \$ npm run dev

Lanzar si es necesario un navegador visualizando la página: http://localhost:3000

Nota:

• Si el servidor lanzado anteriormente con "npm run dev" sigue ejecutándose, entonces debería refrescarse automáticamente la página mostrada en el navegador al modificar el fichero app.jsx.

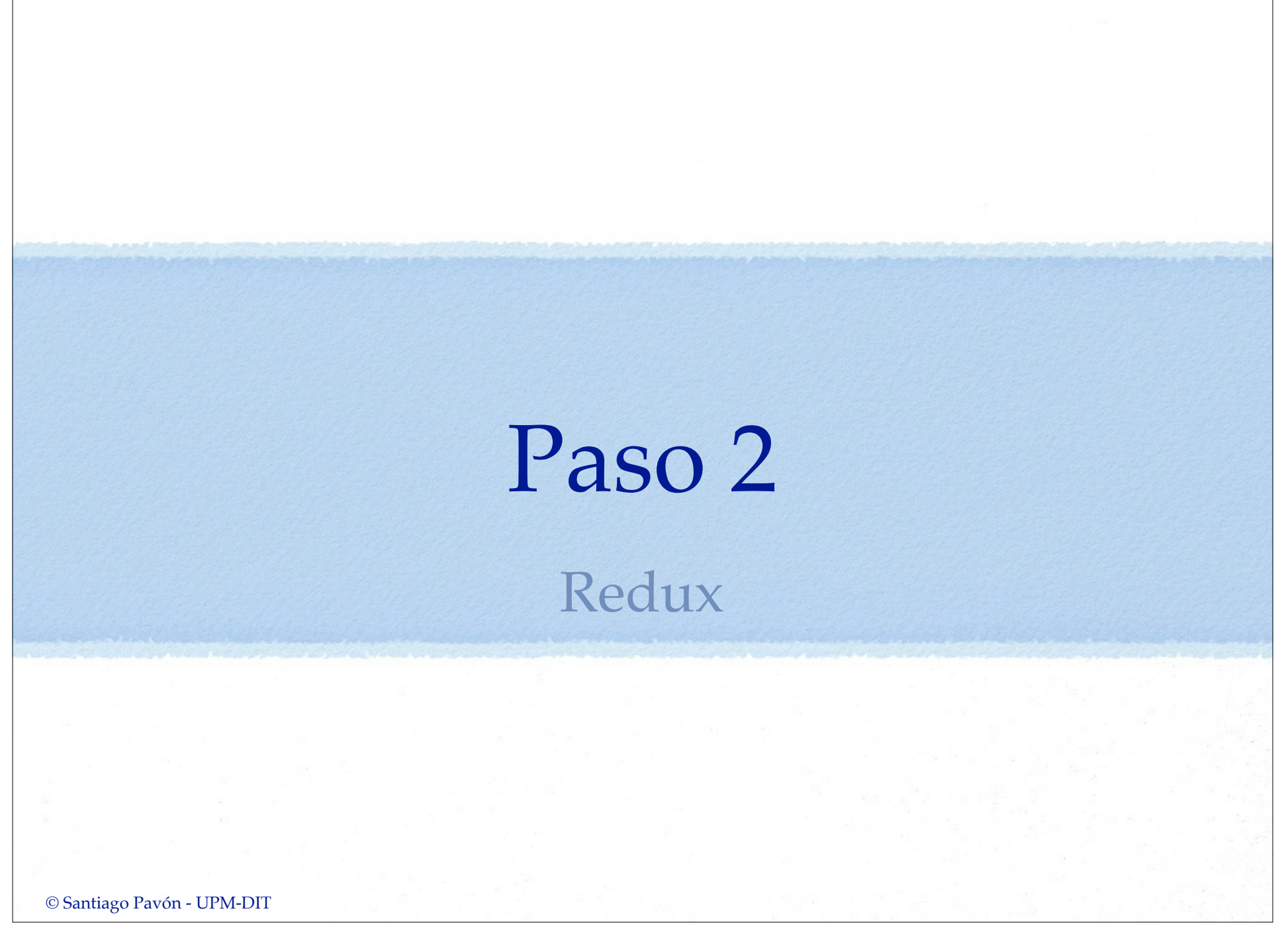

# Redux

- Para gestionar el estado de la aplicación Contador de nuestro caso de estudio usaremos **Redux**.
- En este paso, desarrollaremos solo la parte de Redux (constantes, acciones, reducers, middlewares y el store) independientemente de la interface de usuario (componentes de React).
	- En el siguiente paso uniremos los desarrollos de React y Redux.
- Copiar el directorio paso1 en un nuevo directorio paso2.
	- En paso2/src/js/redux crearemos las constantes, acciones, reducers, middlewares y el store de Redux.

- El estado de la aplicación Contador mantiene tres valores:
	- •**counter**: número con el valor del contador.
	- •**requesting**: booleano que indica si estamos en mitad de un acceso (asíncrono) al backend.
	- •**error**: guardar un mensaje explicativo del último error que se haya producido.
- Temario nuevo:
	- •Acciones asíncronas.
		- redux-thunk
	- Middlewares.
- Instalaciones necesarias:
	- Redux:
		- \$ npm install --save redux
	- Acciones asíncronas:
		- \$ npm install --save redux-thunk
	- Utilidades usadas por la aplicación:
		- \$ npm install --save lodash
	- Peticiones Ajax:
		- \$ npm install --save axios

#### src/js/redux/constants.js

// Thunk: DETALLES PARA CONSTRUIR LAS ACCIONES ASINCRONAS: // \* REQUEST -> Acabo de hacer una peticion HTTP al servidor backend. // \* COMPLETED -> El servidor backend me devuelve una respuesta. // \* ERROR -> El servidor backend me devuelve un error.

// Acciones para obtener el valor del contador del servidor.

export const COUNTER GET REQUEST = 'counter::get::request'; export const COUNTER GET COMPLETED = 'counter::get::completed'; export const COUNTER GET ERROR = 'counter::get::error';

// Acciones para incrementar el valor del contador del servidor.

export const COUNTER INCR REQUEST = 'counter::incr::request'; export const COUNTER INCR COMPLETED = 'counter::incr::completed'; export const COUNTER INCR ERROR = 'counter::incr::error';

```
// Backend: Server API
export const COUNTER_SERVER_URL = 'http://localhost:5000'
```

```
© Santiago Pavón - UPM-DIT 
  import axios from 'axios';
  import * as CTES from './constants';
  // Accion Asincrona al servidor para obtener el valor del contador.
  // Se espera a que el servidor responda o de un error.
  export const getCounterRequestAction = () => {
       return { type: CTES.COUNTER_GET_REQUEST,
                payload: { requesting: true, error: '' }
   }
  };
  export const getCounterCompletedAction = counter => {
       return { type: CTES.COUNTER_GET_COMPLETED,
                payload: { counter, requesting: false, error: '' }
   }
  };
  export const getCounterErrorAction = error => {
       return { type: CTES.COUNTER_GET_ERROR,
                payload: { requesting: false, error }
   }
  };
  export const getCounterAction = () => (dispatch, getState) => {
      dispatch(getCounterRequestAction());
       return axios.get(`${CTES.COUNTER_SERVER_URL}/counter`)
      .then((\{data\}) => dispatch(\text{getCounterCompletedAction}(data.c\text{counter})))
       .catch(error => { const emsg = error.message || error;
                         dispatch(getCounterErrorAction(emsq))
       });
  };
                                             src/js/redux/action.js (I)
```
### src/js/redux/actions.js (II)

```
© Santiago Pavón - UPM-DIT 
  // Accion Asincrona al servidor para incrementar el valor del contador.
  // Se espera a que el servidor responda o de un error.
  export const incrCounterRequestAction = () => {
       return {
           type: CTES.COUNTER_INCR_REQUEST,
           payload: { requesting: true, error: '' }
       }
  };
  export const incrCounterCompletedAction = counter => {
       return {
           type: CTES.COUNTER_INCR_COMPLETED,
           payload: { counter, requesting: false, error: '' }
       }
  };
  export const incrCounterErrorAction = error => {
       return {
           type: CTES.COUNTER_INCR_ERROR,
           payload: { requesting: false, error }
   }
  };
  export const incrCounterAction = () => (dispatch, getState) => {
      dispatch(incrCounterRequestAction());
      return axios.post(`${CTES.COUNTER SERVER URL}/counter/incr`)
       .then((\{\text{data}\}) => dispatch(incrCounterCompletedAction(data.counter)))
       .catch(error => { const emsg = error.message || error;
                         dispatch(incrCounterErrorAction(emsq))
       });
  };
```

```
© Santiago Pavón - UPM-DIT 
  import { combineReducers } from 'redux'; SrC/jS/redux/reducers.jS
  import cloneDeep from 'lodash/cloneDeep';
  import * as CTES from './constants';
  const INITIAL STATE = \{ counter: 0,
       requesting: false,
       error: '',
  };
  const counterReducer = (state = cloneDeep(INITIAL STATE), action) => {
       const {type, payload} = action;
       switch (type) {
           case CTES.COUNTER_GET_REQUEST:
           case CTES.COUNTER_GET_COMPLETED:
           case CTES.COUNTER_GET_ERROR:
           case CTES.COUNTER_INCR_REQUEST:
           case CTES.COUNTER_INCR_COMPLETED:
           case CTES.COUNTER_INCR_ERROR:
               return { ...state,
                        ...payload,
   };
           default:
               return state;
   }
  };
  export default combineReducers({
       counterReducer,
  });
```
#### src/js/redux/middlewares.js

```
export const holaMiddleware = store => next => action => {
     console.log('hola', action.type || 'ASYNC');
     return next(action);
};
export const adiosMiddleware = store => next => action => {
     console.log('adios', action.type || 'ASYNC');
     return next(action);
};
```
#### src/js/redux/store.js

import { createStore, applyMiddleware, compose } from 'redux';

```
import thunk from 'redux-thunk';
```

```
import reducers from './reducers';
```

```
import { holaMiddleware, adiosMiddleware } from './middlewares';
```

```
const createStoreWithMiddleware = compose(
     applyMiddleware(holaMiddleware, thunk, adiosMiddleware),
)(createStore);
```
export default createStoreWithMiddleware(reducers);

# Programa de Prueba

- Este programa de prueba solo se ha creado para ver que la parte que hemos desarrollado de Redux funciona. • No es parte de la aplicación que estamos desarrollando.
- Creamos un fichero con un programa de prueba: src/js/redux/pruebaredux.js
- Instalamos babel-cli
	- \$ npm install --save-dev babel-cli
- Ejecutamos el programa de prueba con: \$ npx babel-node src/js/redux/pruebaredux.js

```
import store from './store';
import {
     getCounterAction, 
     incrCounterAction
} from './actions';
const dumpStore = () => {
     console.log('*** STATE:', store.getState(), '***');
};
dumpStore();
const subscribeId = store.subscribe(dumpStore);
(async () \Rightarrow {
    await store.dispatch(getCounterAction());
    await store.dispatch(incrCounterAction());
    await store.dispatch(getCounterAction());
})();
                                  src/js/redux/pruebaredux.js
```

```
$ npx babel-node src/js/redux/pruebaredux.js
*** STATE: { counterReducer: { counter: 0, requesting: false, error: '' } } ***
hola ASYNC
hola COUNTER::GET::REQUEST
adios COUNTER::GET::REOUEST
*** STATE: { counterReducer: { counter: 0, requesting: true, error: '' } } ***
hola COUNTER::GET::COMPLETED
adios COUNTER::GET::COMPLETED
*** STATE: { counterReducer: { counter: 1, requesting: false, error: '' } } ***
hola ASYNC
hola COUNTER::INCR::REQUEST
adios COUNTER:: INCR::REOUEST
*** STATE: { counterReducer: { counter: 1, requesting: true, error: '' } } ***
hola COUNTER::INCR::COMPLETED
adios COUNTER::INCR::COMPLETED
*** STATE: { counterReducer: { counter: 2, requesting: false, error: '' } } ***
hola ASYNC
hola COUNTER::GET::REQUEST
adios COUNTER::GET::REOUEST
*** STATE: { counterReducer: { counter: 2, requesting: true, error: '' } } ***
hola COUNTER::GET::COMPLETED
adios COUNTER::GET::COMPLETED
*** STATE: { counterReducer: { counter: 2, requesting: false, error: '' } } ***
```
## Paso 3

### React + Redux

# Unir React y Redux

Ahora integraremos los desarrollos de los pasos 1 y 2:

- Componentes React y
- Estado Redux.

### Extensión del Navegador: Redux DevTools

- La extensión Redux DevTools de los navegadores se usa en **desarrollo** para permitir depurar los cambios que se producen en el estado de la aplicación (el store).
	- Para Chrome: Instalarla desde la tienda de Chrome.
		- https://chrome.google.com/webstore
	- •Tras relanzar Chrome debería verse este botón en la barra de herramientas:

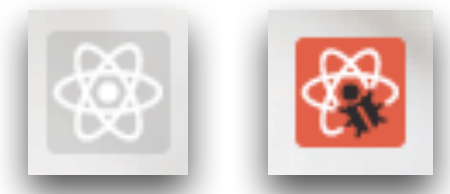

- Esta extensión define una nueva función **compose** que es la que hay que usar en vez del **compose** de R**edux**.
- Esta nueva función **compose** se deja accesible en: window. REDUX DEVTOOLS EXTENSION COMPOSE
- El fichero store.js con la nueva función compose quedaría así:

#### src/js/redux/store.js

```
import { createStore, applyMiddleware, compose } from 'redux';
```

```
import thunk from 'redux-thunk';
```

```
import reducers from './reducers';
```

```
import { holaMiddleware, adiosMiddleware } from './middlewares';
```
**// Extension ReduxDevTools de Chrome. // Elegir la funcion compose a usar en modo desarrollo o produccion. const composeEnhancers = process.env.NODE\_ENV === 'production' ? compose : window.\_\_REDUX\_DEVTOOLS\_EXTENSION\_COMPOSE\_\_ || compose;**

const createStoreWithMiddleware = **composeEnhancers**( applyMiddleware(holaMiddleware, thunk, adiosMiddleware), )(createStore);

export default createStoreWithMiddleware(reducers);

# Usar el store

- Debemos hacer que el objeto store esté disponible para todos los componentes de la aplicación.
	- •Los componentes necesitarán consultar el estado, disparar acciones, ...
- Esto se hace cómodamente usando el componente **Provider** proporcionado por el módulo **react-redux**.
	- •Provider se coloca como componente raíz.
	- •Toma store como propiedad y se encarga de que todos los subcomponentes puedan acceder al store sin que tengamos que pasarlo nosotros explícitamente.
- Para instalar react-redux:
	- \$ npm install --save react-redux

#### src/js/app.jsx

```
import React from 'react';
import ReactDOM from 'react-dom';
import { Provider } from 'react-redux';
import "../css/style.css";
import store from './redux/store';
import AppCounter from './components/AppCounter';
const App = () \Rightarrow () <Provider store={store}>
         <AppCounter/>
     </Provider>
);
ReactDOM.render(<App />, document.getElementById('app'));
```
## Conectar Componentes al Store

- El objetivo es conectar los componentes con el Store para que se actualicen automáticamente si cambia el estado de Store.
	- •Un componente conectado se convierte en lo que se llama un Smart Component.
	- •Se hace usando el método **connect** proporcionado por **react-redux**, que transforma un componente en un smart componente.
	- •Esto se *suele* hacer solo con los componentes raíz por motivos de prestaciones,
		- dejando los subcomponentes como componentes sin estado.
- Es necesario tener un mecanismo para que dado un estado, se obtengan las propiedades que necesita el smart componente para pintarse.
	- •Se hace escribiendo un método, típicamente llamado **mapStateToProps**, que toma el estado como parámetro, y devuelve un objeto con las propiedades que necesita el smart componente.
- Modificaciones a realizar en AppCounter.jsx:
	- Importamos la función connect de react-redux.

```
import { connect } from 'react-redux';
```
• Definimos una función llamada **mapStateToProps** que calcula las propiedades que necesita AppCounter para pintarse.

```
const mapsStateToProps = (state) => ({
     counter: state.counterReducer.counter ,
     updating: state.counterReducer.requesting,
     error: state.counterReducer.error
```

```
});
```
- Devuelve un objeto con la props que necesita el smart component.
- El valor de cada propiedad se obtiene del estado (**state**); seguido del reducer **counterReducer**; y seguido del valor del estado que nos interese, **counter**, **requesting** o **error** .
- El componente se conecta, creando el smart component, que es lo que se exporta:

```
export default connect(mapsStateToProps)(AppCounter);
```
• Finalmente, en render se accede al valor de las propiedades (this.props.XXX) que se habrán creado a partir del estado:

```
render() {
 . . .
     <AppData counter={ this.props.counter }
              updating={this.props.updating ? 'Updating' : ''}
              error={this.props.error} />
     <AppControl onClick={ . . . }
                disabled={this.props.updating} \>
 . . .
}
```

```
© Santiago Pavón - UPM-DIT
```
- Para invocar las acciones:
	- Importar las acciones definidas es **actions.js**.

import { incrCounterAction } from "../redux/actions";

- Las acciones se invocan usando el método **dispatch** de **props**.
	- El método **dispatch** se añadió a **props** cuando se conecto el componente.
		- El método **connect** tiene otros argumentos para implementar cosas más avanzadas.

```
<AppControl 
   onClick=\{() \Rightarrow \} this.props.dispatch(incrCounterAction()); 
    }} . . .
```

```
import React from 'react';
```
### src/js/components/AppCounter.jsx

```
import { connect } from 'react-redux';
```

```
import AppHeader from './AppHeader';
import AppData from './AppData';
import AppControl from './AppControl';
```

```
import {incrCounterAction} from "../redux/actions";
```

```
© Santiago Pavón - UPM-DIT 
  class AppCounter extends React.Component {
     render() {
       return (
          <div className="appCounter">
            <AppHeader/>
            <AppData counter={this.props.counter}
                      updating={this.props.updating ? 'Updating' : ''}
                      error={this.props.error} />
            <AppControl onClick={() => { this.props.dispatch(incrCounterAction()); }}
                         disabled={this.props.updating} />
         \langlediv\rangle );
    }
   }
  const mapsStateToProps = (state) => ({
        counter: state.counterReducer.counter,
        updating: state.counterReducer.requesting,
        error: state.counterReducer.error
  });
  export default connect(mapsStateToProps)(AppCounter);
```
# Ciclo de vida: Inicialización

- Cuando lanzamos la aplicación queremos consultar el valor actual del contador y presentar su valor.
- Modificamos **AppCounter.jsx** para importar la acción **getCounterAction**, y redefinimos el método **componentDidMount** para obtener el valor inicial del contador

```
\ddot{\phantom{a}}. .
import {
     getCounterAction,
     incrCounterAction } from "../redux/actions";
class AppCounter extends React.Component {
 . . . 
     componentDidMount() {
          this.props.dispatch(getCounterAction())
 }
\ddot{\phantom{a}}. .
```

```
© Santiago Pavón - UPM-DIT 
  import React from 'react';
  import { connect } from 'react-redux';
  import AppHeader from './AppHeader';
  import AppData from './AppData';
  import AppControl from './AppControl';
  import { getCounterAction,
            incrCounterAction } from "../actions";
  class AppCounter extends React.Component {
       componentDidMount() {
           this.props.dispatch(getCounterAction())
       }
       render() {
           return (
               <div className="appCounter">
                    <AppHeader/>
                    <AppData counter={this.props.counter}
                             updating={this.props.updating ? 'Updating' : ''}
                             error={this.props.error} />
                    <AppControl
                       onClick={() => { this.props.dispatch(incrCounterAction()); }}
                        disabled={this.props.updating} />
               </div>
           );
       }
  }
  const mapsStateToProps = (state) => ({
       counter: state.counterReducer.counter,
       updating: state.counterReducer.requesting,
       error: state.counterReducer.error
  });
  export default connect(mapsStateToProps)(AppCounter);
                                          src/js/components/AppCounter.jsx
```
## Probarlo

Lanzar el (backend) servidor node que almacena el valor del contador.

- \$ cd paso0/contador\_server
- \$ npm start
- Lanzar el servidor que sirve la aplicación web: \$ npm run dev
- Usar un navegador web y conectarse a la página: http://localhost:3000